# **Cancelar Cartão TEF**

**Bluefocus PDV - NFC-e** 

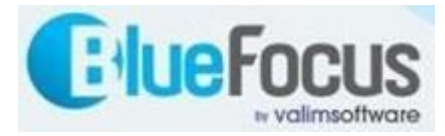

#### Roteiro

- Abrir Tela de Vendas
- Clicar no botão de Funções (F9)
- Clicar no botão TEF
- Escolher opção de cancelamento de Cartão de Crédito/Débito
- **Preencher dados solicitados até imprimir o comprovante do cancelamento**

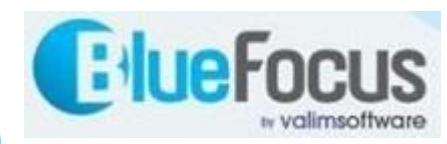

## Clicar no botão de Funções (F9)

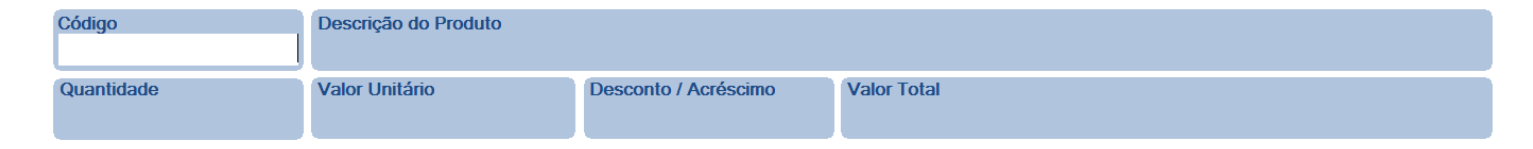

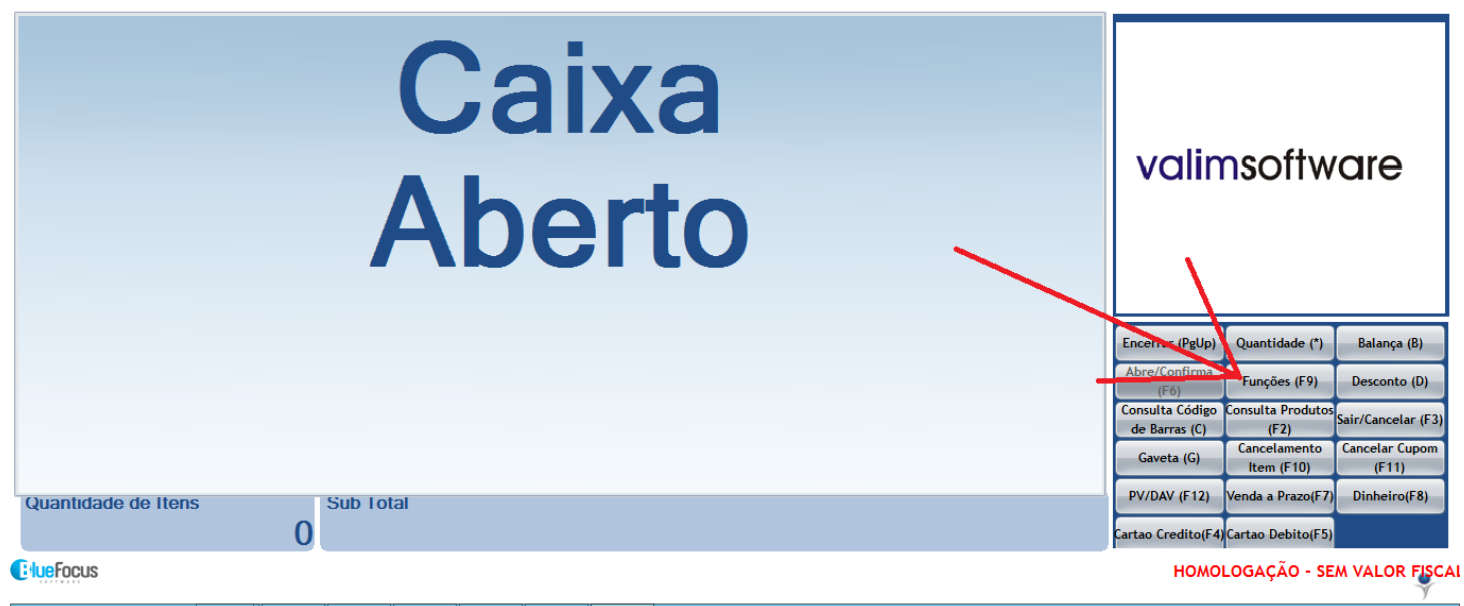

Œ

 $\sim$  3 (3) (3)  $\frac{1}{100}$  (9)  $\frac{1}{100}$  (9)  $\frac{1}{100}$  (14:55

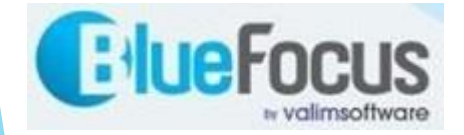

#### Clicar no botão TEF

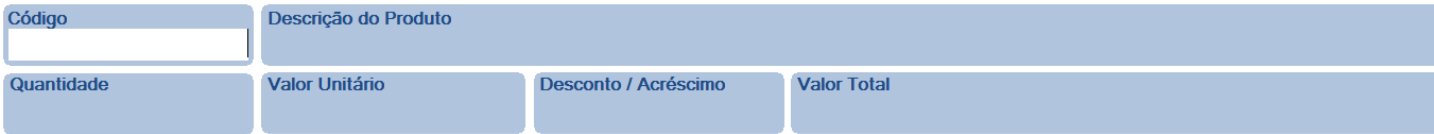

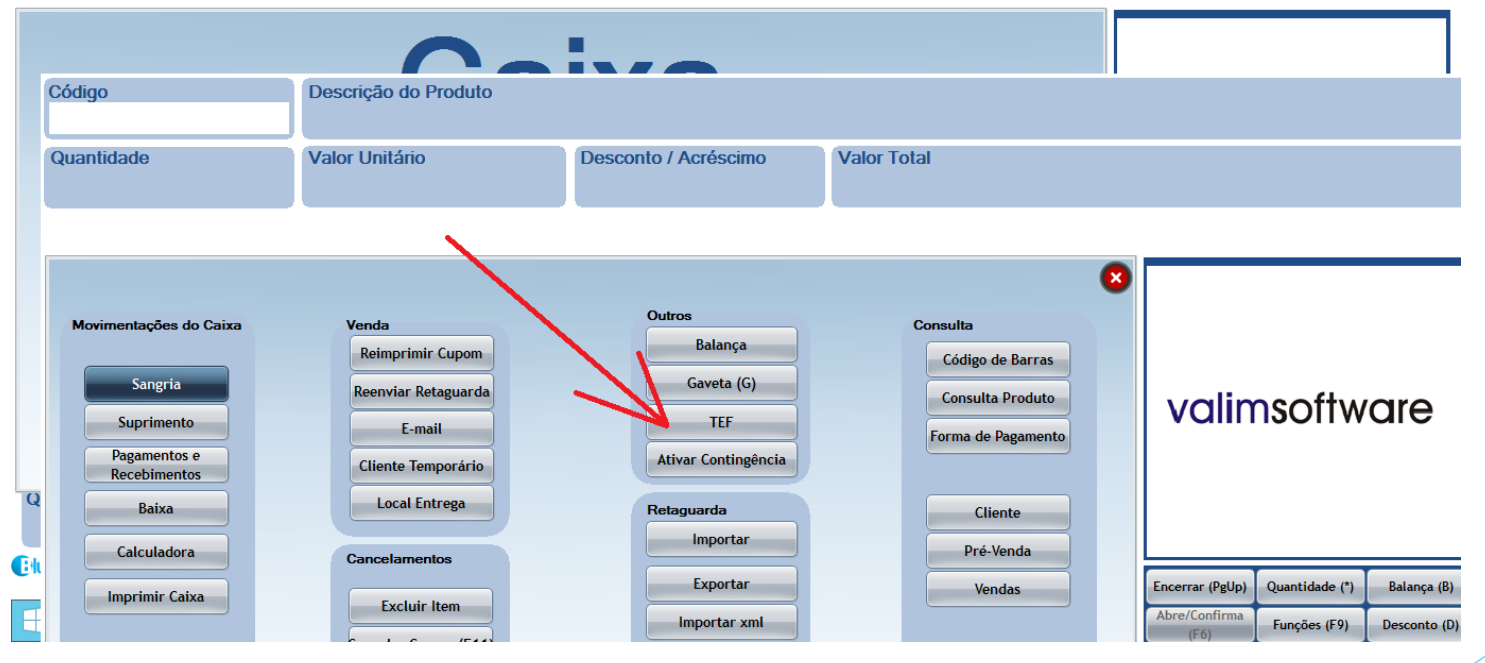

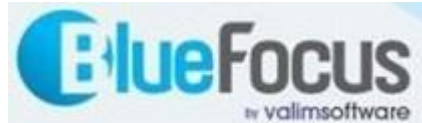

## Escolher opção de cancelamento de Cartão de Crédito/Débito

- -Supervisor: Informar "1";
- -A partir desse ponto serão solicitados os dados do cartão e da venda para efetivar e imprimir o comprovante do cancelamento:
	- ▶ Valor da Venda,
	- ▶ será solicitado inserir ou aproximar o cartão,
	- $\blacktriangleright$  senha,
	- número do documento que consta no comprovante da venda de cartão e outras informações;
- OBS: é obrigatório que o cliente esteja presente para passar o cartão e informar a senha

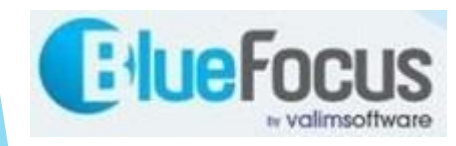